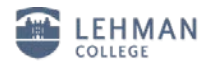

## **Configuring Android enabled devices for the new wireless network**

(Note: screenshots are from Samsung Galaxy S III with Firmware 4.0.4)

1. Press the **Menu** button, and then tap *Settings*.

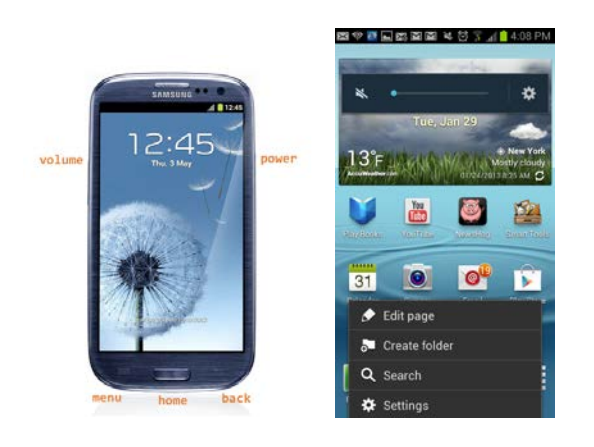

2. On the Settings screen, tap **Wireless & networks** and turn on *Wi-Fi*.

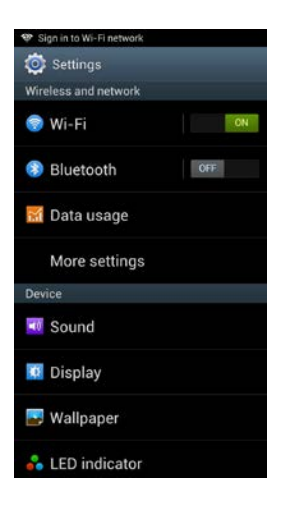

3. Tap *"lehman\_college"* and then **Connect to network**. Then select **PEAP** and **MSCHAPv2**.

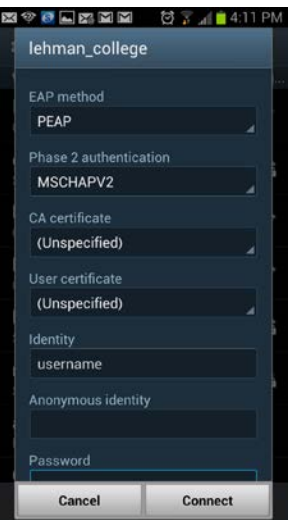

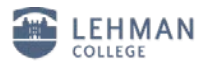

- 4. Enter your Lehman username in the Identity field. (Leave the Anonymous Identity field blank.)
- 5. Enter your Lehman password and Tap *Connect*.

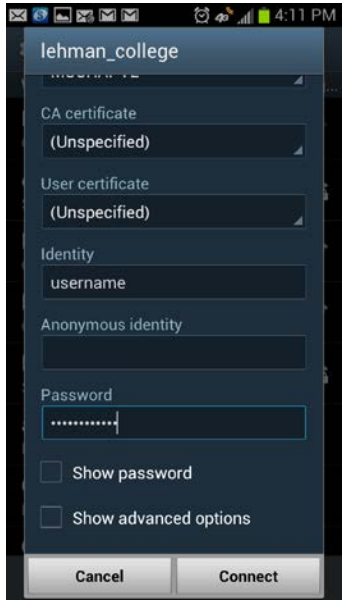

6. The Wi-Fi status will display your connection to the "*lehman\_college"* network.

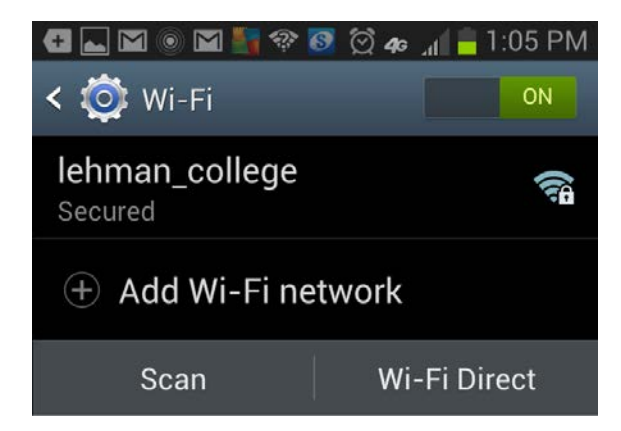

Your device is now configured to connect to *"lehman\_college"*. In the future, you may connect to *"lehman\_college"* by simply selecting it from the list of available wireless networks and providing your login credentials.

Should you have any questions, please feel free to contact the Help Desk by phone at (718) 960-1111, by email at [help.desk@lehman.cuny.edu](mailto:help.desk@lehman.cuny.edu) or Carman Hall in room 108.